# **Android** alkalmazásfejlesztés

Kommunikáció Androidon GSM hívás SMS küldés, fogadás Bluetooth NFC USB

2013. április 22. **Sicz-Mesziár János** sicz-mesziar.janos@ nik.uni-obuda.hu OE-NIK

# **Kommunikációs eszközök Androidon**

#### Wi-Fi

Ma már minimum: a / b / g / n [szabványok](http://hu.wikipedia.org/wiki/Wi-Fi)

#### Mobilinternet

- **EDGE, UMTS, HSPDA, LTE, ...**
- Rosszabb lefedettség, mint GSM esetén
- GSM / SMS / GPRS
	- **Jó lefedettség, klasszikus, már megszokott**
	- Elsődlegesen beszédátvitel volt a cél
- Bluetooth
	- Egy hálózatban 1 masterhez max. 7 másik eszköz csatlakozhat
- **⊙** NFC
	- Nagyon rövid hatótávú kommunikáció
	- Még kevés készülékben található meg
- **⊙ USB** 
	- Vezetékes adatátvitel

 $\odot$ -Infra

Már nem jellemző, 1-2 készülék, set-top-boxok

# **GSM hívásindítás**

Hívás kezdeményezése egyszerűen:

**Használjuk fel a beépített megoldást!** 

### Jogosultság kérése:

- **android.permission.CALL\_PHONE**
- android.permission.CALL\_PRIVILEGED

### $\odot$  Példakód  $\odot$ :

startActivity( new Intent( Intent.ACTION CALL, Uri.parse("tel:" + Uri.encode("+36307654321")) )); MMI / USSD kódok miatt **v. ACTION\_DIAL**

- Megoldás előnye, hogy már rendelkezik a híváshoz szükséges további gazdag funkciókkal.
- URI séma használata:
	- <http://tools.ietf.org/html/rfc3966>
	- $\blacksquare$  tel: +3630...

**Bármilyen szám hívása, beleértve a vészhívószámokat is.**

### **SMS küldése**

### Jogot kell kérni az AndroidMainfest XML-ben:

**android.permission.SEND SMS** 

### SmsManager használata:

```
SmsManager sm = SmsManager.getDefault();
sm.sendTextMessage("+36307654321", null, 
          "Hello world", null, null, null);
// sm.sendDataMessage(…); //data <- byte[]
```
### Multipart SMS küldése, üzenet feldarabolásával:

```
ArrayList<String> parts = 
    sm.divideMessage("Nem rövid üzenet :-)");
sm.sendMultipartMessage(destAddress, null, 
    parts, null, null);
```
Lásd még:

■ [Telephony](http://developer.android.com/reference/android/telephony/package-summary.html) [package](http://developer.android.com/reference/android/telephony/package-summary.html), [PhoneNumberUtils](http://developer.android.com/reference/android/telephony/PhoneNumberUtils.html)

# **SMS fogadása**

### Jogosultság kérése:

**android.permission.RECEIVE SMS** 

### BroadcastReceiver használatával:

```
 void onReceive(Context context, Intent intent) {
      Bundle bundle = intent.getExtras();
      Object[] messages = (Object[])bundle.get("pdus");
      SmsMessage sms[] = new
                           SmsMessage[messages.length];
      for (int i=0; i<messages.length; i++) {
             sms[i] = SmsMessage.createFromPdu(
                                  (byte[])messages[i]);
      }
      String elsoUzi = sms[0].getMessageBody();
 }
```
 $\odot$  Akik szeretnek a felszín alá nézni  $\rightarrow$  [PDU format](http://www.dreamfabric.com/sms/)

# **NFC – Near Field Communication**

- Rövid hatótávú vezetéknélküli technológia (< 4cm)
- 13,56 Mhz (HF High Frequency, rövidhullám)
- Mint az RFID, de célirányosan kidolgozott szabvány
- Adatátviteli sebesség: 100-850 kbit/s
- Rádiófrekvenciás tárgy-, és személyazonosítás
- NFC címke fajtái:
	- Aktív (saját áramforrás)

**Passzív** 

antenna chip

[Android](http://developer.android.com/sdk/android-2.3-highlights.html) [2.3 óta támogatott](http://developer.android.com/sdk/android-2.3-highlights.html)

- [How](http://www.youtube.com/watch?v=49L7z3rxz4Q) [to](http://www.youtube.com/watch?v=49L7z3rxz4Q) [NFC](http://www.youtube.com/watch?v=49L7z3rxz4Q) Google I/O 2011
- [NFC kezelése](http://developer.android.com/guide/topics/connectivity/nfc/index.html) [Android](http://developer.android.com/guide/topics/connectivity/nfc/index.html) [alatt](http://developer.android.com/guide/topics/connectivity/nfc/index.html)

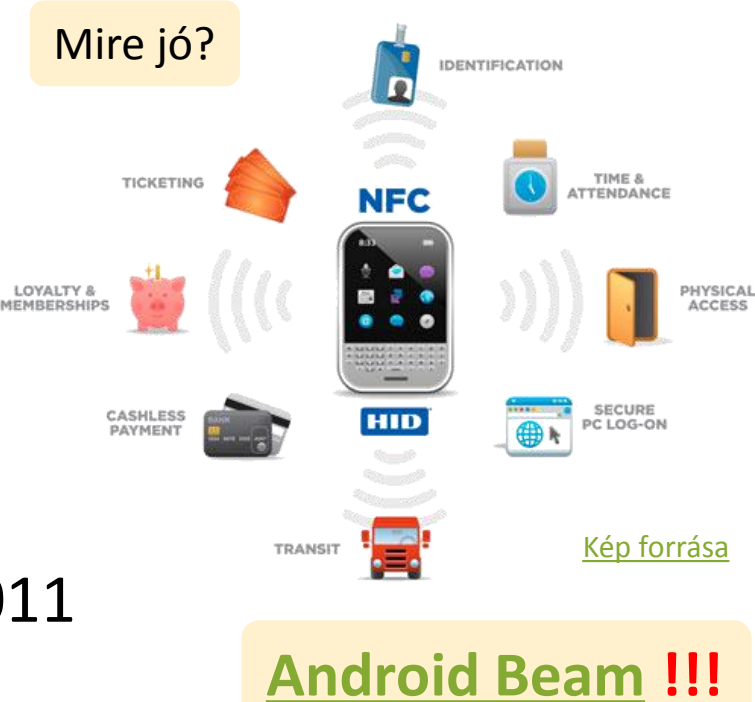

2013.04.22. Sicz-Mesziár János - OE-NIK

### **USB**

USB perifériák és USB eszközök támogatása.

**■ Android 3.1 (API 12) óta érhető el. <sup>®</sup> Android 2.3.4-re** (API 10) portolva, de csak az Accessory mód.

Accessory Mode

- Két mód
	- **USB Accessory mode**
		- **o Külső USB hardver, mint USB Host.**
		- Az eszköznek [Android](http://developer.android.com/guide/topics/usb/adk.html) [Accessory](http://developer.android.com/guide/topics/usb/adk.html) [protokolt](http://developer.android.com/guide/topics/usb/adk.html) be kell tartania.
		- Példák: robotvezérlők, dokkolók, diagnosztikai és zenei eszközök, kártyaolvasók, stb… Power Host Mode Android-powered

device

- **USB Host mode**
	- Android készülék lesz az USB Host.
	- Példák: digitális fényképezők, kamerák, billentyűzetek, egerek, játékvezérlők, stb…

### USB programozásáról bővebben

<http://developer.android.com/guide/topics/connectivity/usb/index.html>

Power

**Data Transfer** 

**Data Transfer** 

Android-powered

device

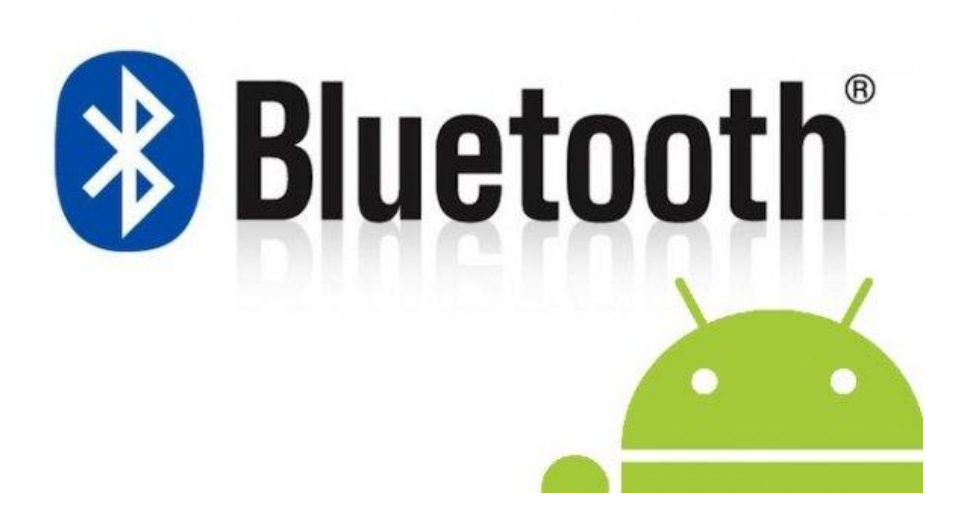

# **Bluetooth Android alatt**

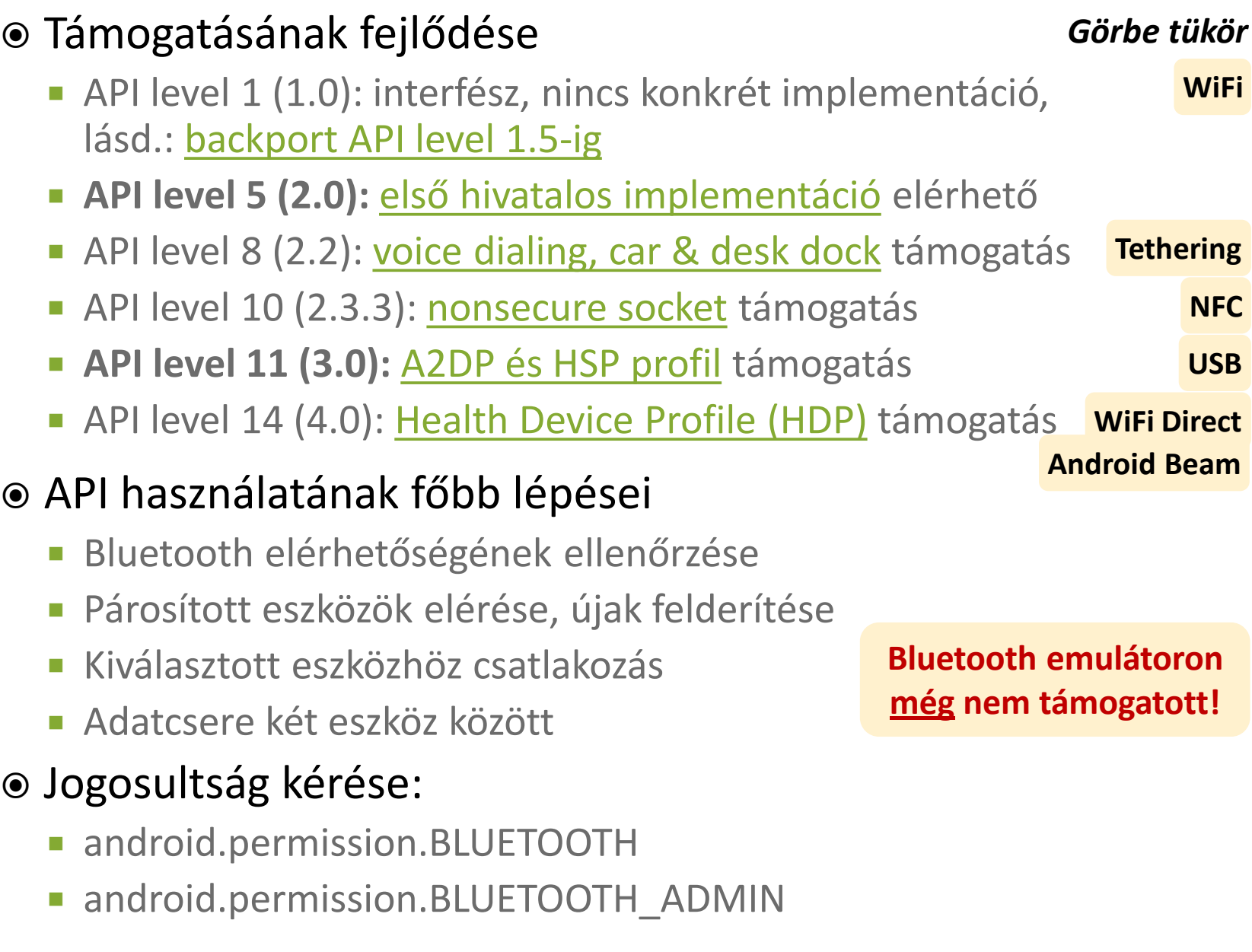

## **1. Bluetooth elérhetősége**

#### BluetoothAdapter megszerzése

BluetoothAdapter adapter = BluetoothAdapter.*getDefaultAdapter();*

### Elérhetőség ellenőrzése

 $if(btAdapter == null)$ 

// Bluetooth nem támogatott

```
}else if(!btAdapter.isEnabled()){
```
// BT nincs engedélyezve, küldünk egy kérést

Intent  $i = new$  Intent (

BluetoothAdapter.ACTION REQUEST ENABLE);

```
 startActivity(i);
```
}else{

```
 // munka Bluetooth-al
   // ...
}
```
# **2. Párosított és új eszközök felderítése**

#### Felderítés aszinkron módon, BroadcastReceiver-rel

void onReceive(Context context, Intent intent) { String action = intent.getAction(); if(action.equals(BluetoothDevice.ACTION\_FOUND)){ BluetoothDevice bd = intent.getParcelableExtra( BluetoothDevice.EXTRA\_DEVICE);

```
this.registerReceiver(btReceiver, new
    IntentFilter(BluetoothDevice.ACTION_FOUND));
```
### Párosított eszközök lekérése (szinkron)

}

```
adapter.startDiscovery();
Set<BluetoothDevice> devices = 
          adapter.getBondedDevices();
for(BluetoothDevice bd : devices)
          bd.getName();
```
### **3. Csatlakozás az eszközhöz**

#### **® [RFCOMM](http://en.wikipedia.org/wiki/Bluetooth_protocols)** szabványt használnak a készülékek

[UUID](http://en.wikipedia.org/wiki/Universally_unique_identifier) használata, generálható is: [UUID.randomUUID\(\);](http://developer.android.com/reference/java/util/UUID.html)

If you are connecting to a Bluetooth serial board then try using the well-known SPP UUID 00001101-0000-1000-8000- 00805F9B34FB. However if you are connecting to an Android peer then **please generate your own unique UUID**.

#### ● Bluetooth szerver

BluetoothServerSocket bss = adapter.listenUsingRfcommWithServiceRecord( *BT\_NAME, BT\_UUID); // Kliensre vár…*

```
BluetoothSocket socket = bss.accept();
```

```
// Socket lekezelése
```
thread

```
socket.close();
```
### **4. Adatcsere**

#### Bluetooth kliens

thread // Pl. listából kiválasztva, felderítés után BluetoothDevice device = …; // Ugyanaz az UUID, mint szervernél BluetoothSocket socket = device.createRfcommSocketToServiceRecord(uuid); // Kapcsolódás socket.connect();

#### // Socket kezelése, mint szervernél

#### Sikeres kapcsolódást után Socket kezelése

- socket.getInputStream();
- socket.getOutputSteam();
- socket.getRemoteDevice();

# **Példa program**

#### Bluetooth Chat:

- [http://nik.uni-obuda.hu/malk/android/ea\\_2012\\_osz/sources/08\\_-](http://nik.uni-obuda.hu/malk/android/ea_2012_osz/sources/08_-_BluetoothChatDemo.zip) [\\_BluetoothChatDemo.zip](http://nik.uni-obuda.hu/malk/android/ea_2012_osz/sources/08_-_BluetoothChatDemo.zip)
- Felépítése

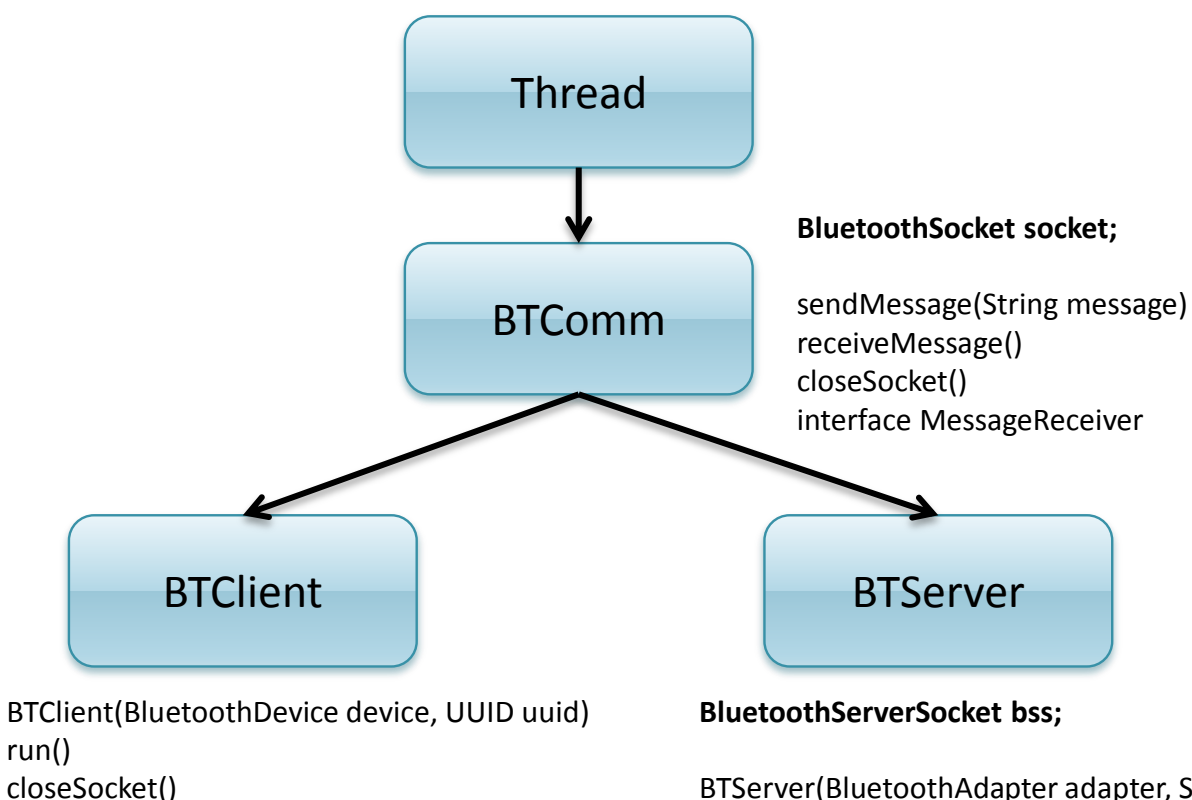

BTServer(BluetoothAdapter adapter, String name, UUID uuid) run()

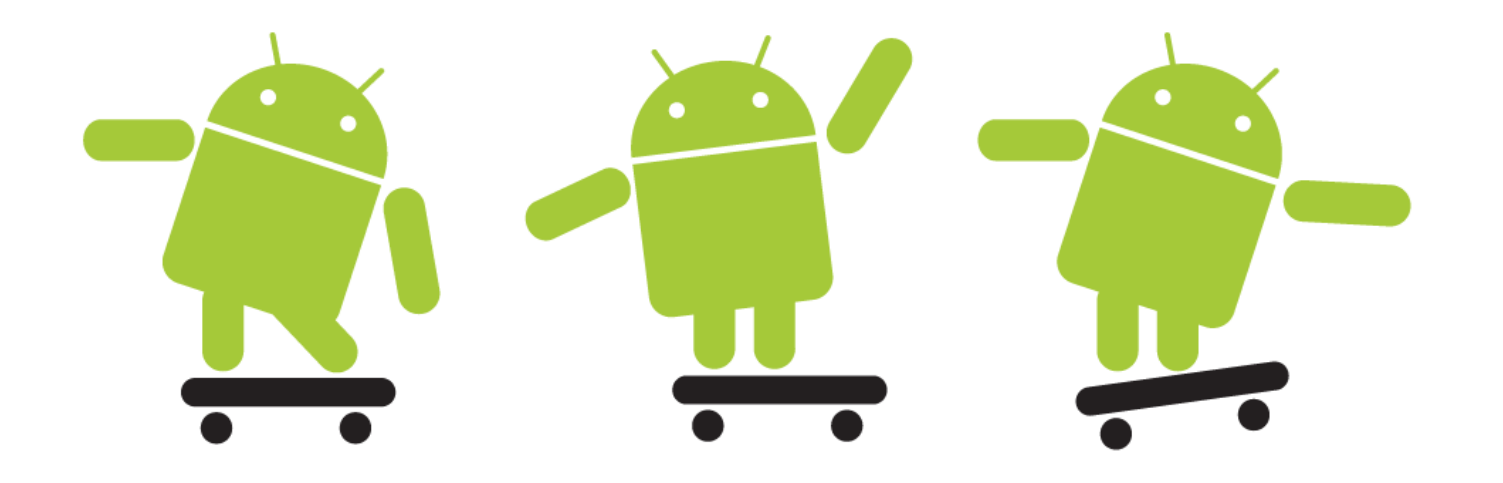